Dok.-Nr.: 1036444

DATEV-Serviceinformation Anleitung Letzte Aktualisierung: 02.03.2023

**Relevant für:** DATEV Mittelstand Faktura mit Rechnungswesen Kanzlei-Rechnungswesen Rechnungswesen Rechnungswesen kommunal

# Elektronische Bankkontoumsätze über Bankprogramm ohne DATEV-Schnittstelle übernehmen

#### **Inhaltsverzeichnis**

- 1 Über dieses Dokument
- 2 Kontoumsätze übernehmen
	- 2.1 Bankkontoumsätze aus Bankprogramm exportieren
	- 2.2 Exportdatei ggf. umformatieren
	- 2.3 Verzeichnis für Exportdatei einrichten
	- 2.4 Buchungsvorschläge erzeugen
- 3 Bankkontoumsätze übernehmen: Alternative Wege

# 1 Über dieses Dokument

In diesem Dokument erfahren Sie, wie Sie elektronische Kontoauszüge aus Bankprogrammen ohne DATEV-Schnittstelle exportieren und in die Buchführung der folgenden DATEV-Rechnungswesen-Programme übernehmen können, um daraus über die Programmfunktion Buchen elektronischer Belege (Kontoauszugs-Manager) Buchungsvorschläge zu erzeugen:

- Kanzlei-Rechnungswesen
- Rechnungswesen
- DATEV Mittelstand Faktura mit Rechnungswesen
- Rechnungswesen kommunal

## 2 Kontoumsätze übernehmen

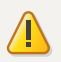

#### **Achtung**

#### **Kein DATEV-Support**

Für die Konvertierung der Kontoumsatzdateien leistet DATEV keine Unterstützung.

### 2.1 Bankkontoumsätze aus Bankprogramm exportieren

#### **Export aus Bankprogramm**

#### **Vorgehen:**

Die Bankkontoumsätze als MT940-Swift-Datei (z. B. als Dateityp: .sta, .mta, .txt) exportieren. (Weiteres Vorgehen siehe Kapitel 2.3)

- oder -

Wenn das Bankprogramm keinen Export als MT940-Swift-Datei anbietet: Export der Bankkontoumsätze in einem anderen strukturierten Datenformat, z. B. als CSV-Datei.

### 2.2 Exportdatei ggf. umformatieren

Vorgehen, wenn die Bankkontoumsätze in einem strukturierten Datenformat, z. B. als **CSV-Datei**, exportiert wurden:

### **Datei umformatieren**

#### **Vorgehen:**

- **1** Die Datei mit den exportierten Kontoumsätzen, z. B. in Microsoft Excel öffnen, und diese Datei anhand der der folgenden Formatbeschreibung in eine ASCII-Weiterverarbeitungsdatei umformatieren:
	- Formatbeschreibung ASCII-Weiterverarbeitungsdatei (Dok.-Nr. 9226961)
- **2** Die ASCII-Weiterverarbeitungsdatei als CSV-Datei speichern.

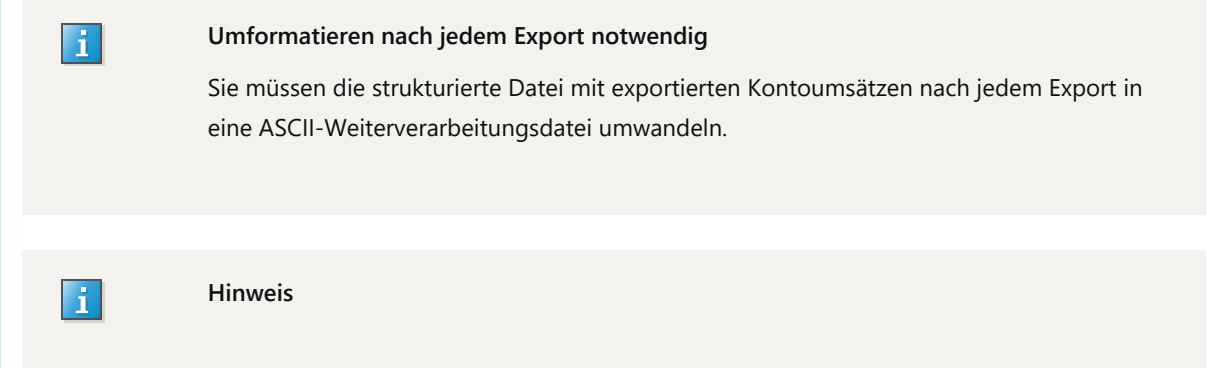

Das Buchungsdatum der Bankkontoumsätze muss innerhalb der Datei konsequent aufsteigend sortiert sein, d. h. der älteste Kontoumsatz steht am Anfang, der jüngste am Ende.

 $\vert \hspace{0.1cm} \cdot \hspace{0.1cm} \vert$ 

#### **Individuelle Softwarelösung (ISWL) Bankkonverter**

Mit Hilfe der individuellen Softwarelösung **DATEV ISWL Bankkonverter** können Sie Bankdaten für das elektronische Bankbuchen umwandeln und im DATEV-Rechnungswesen-Programm als Buchungsvorschläge bereitstellen.

Weitere Informationen:

- DATEV-Shop
- Leistungsbeschreibung Individuelle Softwarelösung DATEV ISWL Bankkonverter, Version 1.2, Art.-Nr. 46157 (Dok.-Nr. 0904157)

#### 2.3 Verzeichnis für Exportdatei einrichten

### **Pfad zur MT940-Swift-Datei oder ASCII-Weiterverarbeitungsdatei im DATEV-Rechnungswesen-Programm einrichten**

#### **Voraussetzung:**

Der Mandantenbestand ist im DATEV-Rechnungswesen-Programm geöffnet.

#### **Vorgehen:**

**1 Stammdaten | Banken** wählen.

**2** Wenn das Bankkonto noch nicht angelegt ist, auf **Neue Bank anlegen** klicken.

Im Fenster **Neue Bankverbindung anlegen** in der Registerkarte **Allgemeine Bankverbindung** die IBAN erfassen. Mit Klick in das Feld **Bank** werden automatisch Bankleitzahl / BIC und Kontonummer ergänzt.

-oder-

Wenn das Bankkonto schon angelegt ist, das Konto markieren und das Fenster **Stammdaten - Mandant** per Doppelklick öffnen.

Das Fenster **Bankverbindung bearbeiten** wird geöffnet.

**3** In die Registerkarte **Zusatzangaben Rechnungswesen WJ: TT.MM.JJJJ** wechseln und das Kontrollkästchen **Rechnungswesen Bank** aktivieren.

- **4 FIBU-Konto** für das Bankkonto erfassen.
- **5** Auf **Einstellungen Bankkontoumsätze** klicken.
- **6** In der Gruppe **Quelle Kontoumsätze** folgende Einträge wählen:

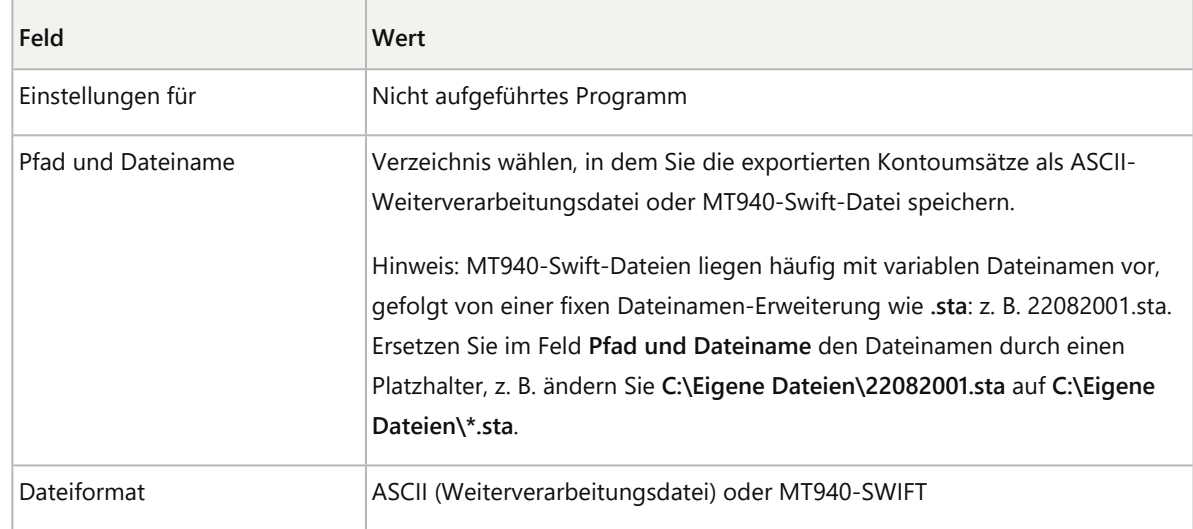

#### **7** Auf **Eingaben prüfen** klicken.

**8** Wenn die Prüfung erfolgreich ist, alle Fenster mit **OK** oder **Speichern** schließen.

Wenn die Prüfung scheitert: Die MT940-Swift-Datei oder die ASCII-Weiterverarbeitungsdatei anhand der Formatbeschreibungen korrigieren:

- Formatbeschreibung MT940-SWIFT (Dok.-Nr. 9226962)
- Formatbeschreibung ASCII-Weiterverarbeitungsdatei (Dok.-Nr. 9226961)

Die MT940-Swift-Dateien oder ASCII-Weiterverarbeitungsdateien können aus dem eingestellten Pfad in die DATEV-Rechnungswesen-Programme importiert und zu Buchungsvorschlägen erzeugt werden.

Sind vor dem Import bereits Kontoumsätze für diese Bankverbindung im DATEV-Rechnungswesen-Programm vorhanden, werden die neuen Umsätze erst ab dem zuletzt vorhandenen Datum importiert.

### 2.4 Buchungsvorschläge erzeugen

### **Buchungsvorschläge bearbeiten und erzeugen**

#### **Voraussetzung:**

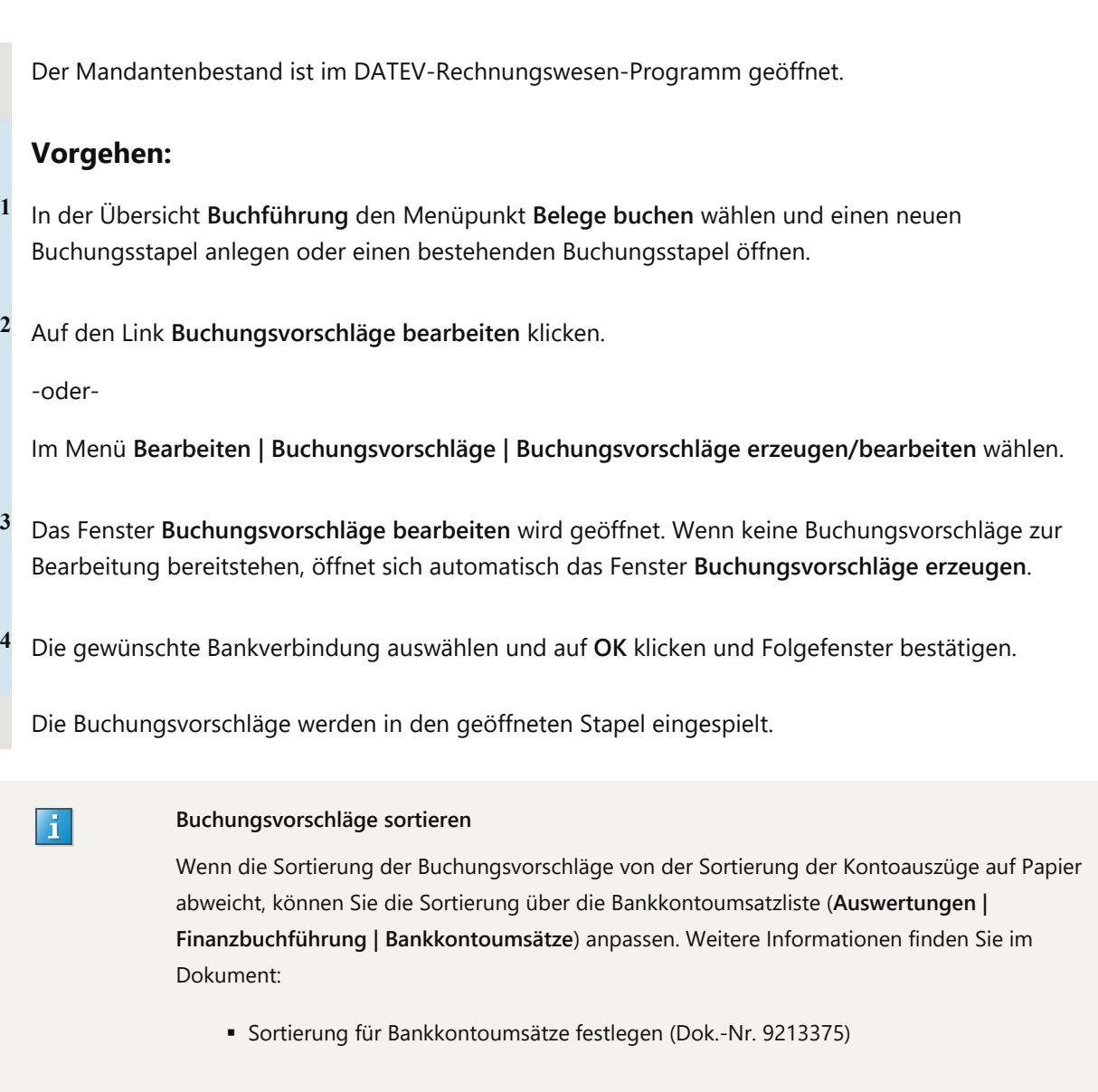

# 3 Bankkontoumsätze übernehmen: Alternative Wege

Neben einem Bankprogramm ohne DATEV-Schnittstelle können Sie elektronische Bankkontoumsätze auch über andere Verfahren in Ihr DATEV-Rechnungswesen-Programm importieren.

#### **Folgende Möglichkeiten stehen zur Verfügung:**

- RZ-Bankinfo einrichten (Dok.-Nr. 1030159)
- Elektronische Bankkontoumsätze über Zahlungsverkehr (PIN/TAN finAPI) übernehmen (Dok.-Nr. 1035117)
- Elektronische Bankkontoumsätze über Zahlungsverkehr (EBICS) übernehmen (Dok.-Nr. 1005406)
- Elektronische Bankkontoumsätze über Bank online (PIN/TAN Drittanbieter-Schnittstelle) übernehmen (Dok.- Nr. 1007578)
- Elektronische Bankkontoumsätze über Bankprogramm mit DATEV-Schnittstelle übernehmen (Dok.-Nr. 1030312)
- Zusammenarbeit Steuerberater / Mandant mit den Rechnungswesen- und Lohnprogrammen und Zahlungsverkehr (Dok.-Nr. 1034986)

# Kontextbezogene Links

### Andere Nutzer sahen auch:

- Bankkontoumsätze aus dem DATEV-Rechenzentrum übernehmen
- DATEV Zahlungsverkehr: Export von Kontoumsätzen im MT940-Format
- Einstellungen für Bankkontoumsätze festlegen
- **EXECO** ASCII-Dateien mit Standardformaten und individuellen Formaten importieren
- Leistungsbeschreibung Individuelle Softwarelösung DATEV ISWL Bankkonverter, Version 1.2, Art.-Nr. 46157

Copyright © DATEV eG